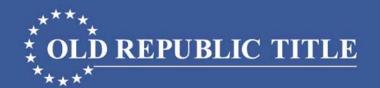

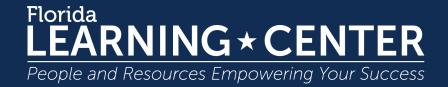

#### FinCEN GTO REGT00424

How to Complete the Currency Transaction Report (CTR)

Old Republic Title's underwriters are Old Republic National Title Insurance Company and American Guaranty Title Insurance Company. This material is for educational purposes only and does not constitute legal advice. We assume no liability for errors or omissions. |© 2017 Old Republic Title

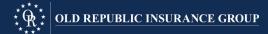

## FinCEN GTO Criteria (5)

- Purchase of one or more residential real estate (not vacant land) in Miami-Dade, Broward, Palm Beach, Hillsborough, Pasco, Pinellas Manatee, Sarasota, Charlotte, Lee, and Collier Counties; and
- 2. The total purchase price is \$300,000.00 or more; and
- 3. The <u>Purchaser is a corporation, limited liability company (LLC),</u>

  <u>partnership, business trust</u>, or other similar legal entity. (The definition does not include natural persons, revocable trusts, or publicly traded entities and their wholly owned subsidiaries.); and
- 4. The purchase of the real estate is <u>without a bank loan</u> or other similar form of institutional financing ("cash"); and
- 5. The Purchaser pays any part of the purchase price <u>using currency</u>, <u>cashier's checks, certified checks, traveler's checks, money orders</u>, <u>business or personal checks, wire fund transfers or payments, or virtual currency</u> (no requirement to report check numbers or wire routing numbers).

## Filing Procedure

- 1. Create User Account.
  - Become a BSA E-Filer button at: <a href="https://bsaefiling.fincen.treas.gov/Enroll Now.html">https://bsaefiling.fincen.treas.gov/Enroll Now.html</a>
- Gather information (use ALTA FinCEN Form).
- 3. Login to BSA E-Filing System.
- 4. Select Report 112-CTR (under File FinCEN Reports).
- Choose Open Existing Report option.
  - a. Browse to the CTR template and open.
  - b. Enter Information on CTR.
  - c. Sign, Save, and Submit CTR.
  - d. Save Confirmation in file and send copy to: FloridaLegal@oldrepublictitle.com

## Filing Procedure Help

BSA E-Filing Help 1-866-346-9478 or email BSAEFilingHelp@fincen.gov

Email Old Republic: FloridaLegal@oldrepublictitle.com

Call Old Republic Underwriting: 813-228-0555

#### **CTR**

- CTR Template available at: <a href="https://bsaefiling.fincen.treas.gov/docs/GTO/RealEstate\_GTOTemplate.pdf">https://bsaefiling.fincen.treas.gov/docs/GTO/RealEstate\_GTOTemplate.pdf</a>
- May use ALTA FinCEN Form to collect information from Purchaser (Purchaser may complete and sign).
- May reasonably rely upon information provided by Purchaser.
- BSA will only accept the CTR in Adobe Acrobat, any other .pdf format will be rejected.

#### CTR General Info

- Yellow fields must be completed.
- Gray fields are left blank.
- "Standard" language for specific fields recommended by FinCEN as shown in following slides.
- Hover cursor over field for explanation.
- Use of "+" to add pages for multiple properties, people, or legal entities.

#### CTR Home Page

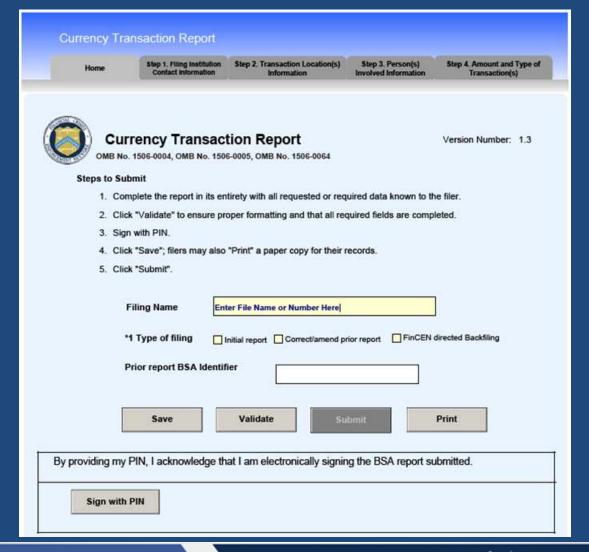

## CTR Step 1 Filer's Info.

- Enter Fields52, 43, and45 as shown.
- Enter Filer's Name, EIN, and contact information in Fields 44, 46-51, and 55-56.

| Currency 7               | ion Repor     |                                   |            |                                           |           |                                         |                                              |
|--------------------------|---------------|-----------------------------------|------------|-------------------------------------------|-----------|-----------------------------------------|----------------------------------------------|
| Home                     | Step 1.       | Filing Institution<br>Information | Contact    | Step 2. Transaction Locati<br>Information | on(s) Ste | ep 3. Person(s) Involved<br>Information | Step 4. Amount and Type of<br>Transaction(s) |
| Part IV Filing Inst      | itution Co    | ntact Infor                       | nation     |                                           |           |                                         |                                              |
| *52 Type of financial in | nstitution    |                                   |            | Other                                     |           | •                                       |                                              |
| Other (specify)          |               | Title Insuran                     | ce Comp    | any                                       |           |                                         |                                              |
| *43 Primary federal re   | gulator       |                                   | In         | ternal Revenue Service                    | (IRS)     | •                                       |                                              |
| 53 If 52a - Casino/Car   | d Club is che | ecked, indicate                   | type (che  | ck only one)                              |           |                                         |                                              |
| State license            | ed casino     | Tribal autho                      | rized casi | ino Card club                             | Other     |                                         |                                              |
| *44 Legal name of filin  | g institution |                                   | Enter L    | aw Firm's or Title Agenc                  | y's Nam   | e Here                                  |                                              |
| 45 Alternate name, e.    | g. trade nam  | ie, DBA                           | REGTO      | 0424                                      |           |                                         |                                              |
| *46 EIN                  |               |                                   |            |                                           |           |                                         |                                              |
| *47 Address              | Enter Law     | Firm's or Title                   | Agency     | 's Mailing Address Here                   |           |                                         |                                              |
| *48 City                 |               |                                   |            |                                           |           |                                         |                                              |
| *49 State                | F             | L                                 |            |                                           |           |                                         |                                              |

Use "+" to add page for multiple properties.

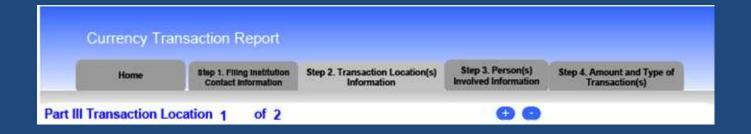

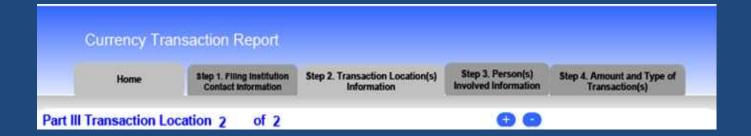

 Do not select "Yes" – the information is for the real property, not an institution

| Currency Tra           | nsaction Report                                   |                                                |                                           |                                              |
|------------------------|---------------------------------------------------|------------------------------------------------|-------------------------------------------|----------------------------------------------|
| Home                   | Step 1. Filing Institution<br>Contact Information | Step 2. Transaction Location(s)<br>Information | Step 3. Person(s)<br>Involved Information | Step 4. Amount and Type of<br>Transaction(s) |
| art III Transaction Lo | ocation 1 of 2                                    | oformation into Part III?                      | 00                                        |                                              |

• Enter Fields 38, 29, 30, and 32 as shown.

|       | Home                                       | Step 1. Filing Institution<br>Contact Information | Step 2. Transaction Location(s)<br>Information | Step 3. Person(s)<br>Involved Information | Step 4. Amount and Type of<br>Transaction(s) |
|-------|--------------------------------------------|---------------------------------------------------|------------------------------------------------|-------------------------------------------|----------------------------------------------|
| t III | Transaction Loc                            | cation 1 of 2                                     |                                                | 00                                        |                                              |
| ould  | you like to insert all a                   | pplicable filing institution in                   | nformation into Part III?                      |                                           |                                              |
| Тур   | e of financial institutio                  | n                                                 | Other                                          | •                                         |                                              |
| Oti   | her (specify)                              | Enter Property Add                                | dress Here                                     |                                           |                                              |
| Prin  | mary federal regulator                     |                                                   | Unknown                                        | •                                         |                                              |
|       | a - Casino/Card Club  State licensed casir | is checked, indicate type (                       |                                                | ther                                      |                                              |
| Leg   | al name of financial in                    | stitution N/A                                     |                                                | 100                                       |                                              |
| Alte  | mate name, e.g. trade                      | name, DBA                                         |                                                |                                           |                                              |
| EIN   | Unknown                                    |                                                   |                                                |                                           |                                              |

- Enter the Property's Address in Fields 33 37.
- Enter purchase price for the property in Field 41

| *33 Address              | Enter Property Address Here        |
|--------------------------|------------------------------------|
| *34 City                 |                                    |
| *35 State                |                                    |
| *36 ZIP Code             |                                    |
| *37 Country              |                                    |
| 40 Financial institution | n ID type                          |
| ID number                |                                    |
| *41 Cash in amount       | for transaction location 1,000,000 |

- For transactions with one property, the total purchase price in Step 2, Field 41 will be the same as the amount shown in Step 4, Field 25z.
- For transactions with multiple properties, the total purchase price for all properties will be shown in Step 4, Field 25z. The purchase price for each individual property will be shown in Step 2, Field 41. The total for all the entries on Step 2, Field 41 for all properties will equal the total purchase price shown on Step 4, Field 25z.

#### CTR Step 3 Party Info. – Part I

#### Two Groups to Step 3 Party Info. - Part I:

- Group A: Report for each Purchaser:
  - Report person acting on behalf of Legal Entity (Item 2a or Item 2b) AND
  - Report Legal Entity (Item 2c) purchasing the property.
- Group B: Report each Beneficial Owner(s) who owns 25% or more of the Purchaser(s).

## CTR Step 3 Party Info. – Part I Purchaser

• Use "+" to add page for each Purchaser.

|      | Currency Tra     | insaction Report                                  |         |   |                  |                                           |                                              |  |
|------|------------------|---------------------------------------------------|---------|---|------------------|-------------------------------------------|----------------------------------------------|--|
|      | Home             | Step 1. Filing institution<br>Contact information | Step 2. |   | tion Location(s) | Step 3. Person(s)<br>Involved Information | Step 4. Amount and Type of<br>Transaction(s) |  |
| Part | l Person Involve | d in Transaction(s) 1                             | of      | 2 | 00               |                                           |                                              |  |

|      |                                                   |        | - | V                | Cton 2 Communital                         | Charle Samuel and Tons                       |
|------|---------------------------------------------------|--------|---|------------------|-------------------------------------------|----------------------------------------------|
| Home | Step 1. Filing Institution<br>Contact Information | Step Z |   | tion Location(s) | Step 3. Person(s)<br>Involved Information | Step 4. Amount and Type of<br>Transaction(s) |

## CTR Step 3 Party Info. — Part I Group A - Purchaser - Person

 Report the <u>person</u>\* acting on behalf of the Legal Entity, such as an attorney, manager, member, officer, or partner of the Legal Entity, select Field 2b "Person conducting transaction for another."

|     | Cı      | urrency Tra                        | nsaction Report                                   |                            |                                         |                                           |                                              |
|-----|---------|------------------------------------|---------------------------------------------------|----------------------------|-----------------------------------------|-------------------------------------------|----------------------------------------------|
|     |         | Home                               | Step 1. Filing Institution<br>Contact Information | Step 2. Transact<br>Inform |                                         | Step 3. Person(s)<br>Involved Information | Step 4. Amount and Type of<br>Transaction(s) |
| Pai | t I Per | son Involved                       | d in Transaction(s) 1                             | of 1                       | <b>+</b> •                              |                                           |                                              |
| *2  | а       | Person conduct<br>transaction on c | ing Persor<br>own behalf b                        | conducting                 | c Pers                                  | on on whose behalf saction was conducted  | d Common carrier                             |
| 3   |         | Multiple transac                   | ctions                                            |                            | *************************************** |                                           |                                              |

\*If more than one Item 2 applies to a person, complete only one Part I for that person.

## CTR Step 3 Party Info. – Part I Group A - Purchaser - Person

- Enter the
   Person's Name,
   Address, TIN,
   and Date of
   Birth in Fields
   4, and 10-17.
- If no TIN, no explanation is entered.

|            | Check                                | ☐ If entity |                             |   |
|------------|--------------------------------------|-------------|-----------------------------|---|
|            | dual's last name<br>ity's legal name | Unknown     | Doe                         |   |
| *5 First r | name                                 | Unknown     | J                           |   |
| 6 Middle   | name                                 |             |                             |   |
| Suffix     |                                      |             |                             |   |
| 7 Gender   | r                                    |             | <u></u>                     |   |
| 8 Alterna  | ate name                             |             |                             |   |
| 9 Occup    | ation or type of b                   | usiness     |                             |   |
| 9a NAIC    | S Code                               |             |                             | • |
| *10 Addi   | ress                                 | Unknown     | 123 Main                    |   |
| *11 City   |                                      | Unknown     |                             |   |
| *12 State  | e                                    | Unknown     | *13 ZIP/Postal Code Unknown |   |
| *14 Cou    | ntry                                 | Unknown     | <u> </u>                    |   |
| *15 TIN    |                                      | Unknown     | 16 TIN type                 |   |
| *17 Date   | e of birth                           | Unknown     |                             |   |

# CTR Step 3 Party Info. — Part I Group A - Purchaser - Person

 For any natural person listed in Field 2b select type of identification and enter identification number, Country, and State:

| *20 Fo | rm of identification used to verify identi | ty       | Unknown            |       |   |               |  |
|--------|--------------------------------------------|----------|--------------------|-------|---|---------------|--|
|        | Driver's license/State ID Pas              | ssport [ | Alien Registration | Other |   |               |  |
| Number |                                            | Country  |                    |       | • | Issuing State |  |

# CTR Step 3 Party Info. – Part I Group A - Purchaser – Legal Entity

For the Legal Entity (Corporation, LLC, Partnership, or Business Trust) purchasing the property, select Field 2c "Person on whose behalf transaction was conducted" and check "if entity."

|     | Cı      | urrency T                 | ransactio              | on Report                             |                                |          |                                            |                                              |
|-----|---------|---------------------------|------------------------|---------------------------------------|--------------------------------|----------|--------------------------------------------|----------------------------------------------|
|     |         | Home                      |                        | . Filing Institution tact Information | Step 2. Transacti<br>Inform    |          | Step 3. Person(s)<br>Involved Information  | Step 4. Amount and Type of<br>Transaction(s) |
| Par | t I Per | son Involv                | ed in Tra              | nsaction(s) 1                         | of 1                           | <b> </b> |                                            |                                              |
| *2  | а       | Person conditransaction o | ucting<br>on own behal | b Person<br>transac                   | conducting<br>tion for another | c 🛭 Pers | on on whose behalf<br>action was conducted | d Common carrier                             |
| 3   |         | Multiple trans            | sactions               |                                       |                                |          |                                            |                                              |
|     |         | Check                     | If entity              |                                       |                                |          |                                            |                                              |

# CTR Step 3 Party Info. – Part I Group A - Purchaser – Legal Entity

- Enter the Legal Entity's Name, Address, and TIN in Fields 4, and 10-16.
- If no TIN, no explanation is entered.
- No identification is entered in Field 20.
- Add information to Fields 8 or 9 such as amount of beneficial interest or non-profit.

|     | Check                                            | ✓ If entity |                             |   |
|-----|--------------------------------------------------|-------------|-----------------------------|---|
|     | Individual's last name<br>or entity's legal name | Unknown     |                             |   |
| *5  | First name                                       | Unknown     |                             |   |
| 6 M | Middle name                                      |             |                             |   |
| s   | Suffix                                           |             |                             |   |
| 7 G | iender                                           |             |                             |   |
| 8 A | Alternate name                                   | )           |                             |   |
| 9 C | Occupation or type of b                          | usiness     |                             |   |
| 9a  | NAICS Code                                       |             |                             | • |
| *10 | Address                                          | Unknown     |                             |   |
| *11 | City                                             | Unknown     |                             |   |
| *12 | State                                            | Unknown     | *13 ZIP/Postal Code Unknown |   |
| *14 | Country                                          | Unknown     |                             |   |
| *15 | TIN                                              | Unknown     | 16 TIN type                 |   |

 Report <u>each</u> Beneficial Owner or Owners who has a 25% interest in Purchaser(s), back to ultimate beneficial owner. Use "+" to add page for each Beneficial Owner.

|             | Home       | Step 1. Filing Institution Contact Information | Step 2. T | Transacti | ion Location(s) | Step 3. Person(s)<br>Involved Information | Step 4. Amount and Type of<br>Transaction(s) |
|-------------|------------|------------------------------------------------|-----------|-----------|-----------------|-------------------------------------------|----------------------------------------------|
|             |            | d in Transaction(s)                            | of.       |           |                 |                                           |                                              |
| art I Perso | on Involve | d in Transaction(s) 1                          | of        | 2         |                 |                                           |                                              |
|             |            | ansaction Report                               | OI .      | 2         | 00              |                                           |                                              |

For the Beneficial Owner that is a Legal Entity (Corporation, LLC, Partnership, or Business Trust) select Field 2c "Person on whose behalf transaction was conducted" and check "if entity."

|     | Cı      | urrency Tr                     |                        | Report           | Step 2. Transacti              | on Location(s) | Step 3. Person(s)                          | Step 4. Amount and Type of |
|-----|---------|--------------------------------|------------------------|------------------|--------------------------------|----------------|--------------------------------------------|----------------------------|
|     |         | Home                           |                        | t Information    | Informa                        |                | Involved Information                       | Transaction(s)             |
| Par | t I Per | son Involv                     | ed in Trans            | saction(s) 1     | of 1                           | 00             |                                            |                            |
| *2  | а       | Person condu<br>transaction or | ucting<br>n own behalf | b Person transac | conducting<br>tion for another | c 🛭 Perso      | on on whose behalf<br>action was conducted | d Common carrier           |
| 3   |         | Multiple trans                 | sactions               |                  |                                |                |                                            |                            |
|     |         | Check                          | ☑ If entity            |                  |                                |                |                                            | -                          |

- Enter the Legal Entity's Name, Address, and TIN in Fields 4, and 10-16.
- If no TIN, no explanation is entered.
- No identification is entered in Field 20.
- Add information to Fields 8 or 9 such as amount of beneficial interest.

| Check                                               | If entity |                             |   |
|-----------------------------------------------------|-----------|-----------------------------|---|
| *4 Individual's last name<br>or entity's legal name | Unknown   |                             |   |
| *5 First name                                       | Unknown   |                             |   |
| 6 Middle name                                       |           |                             |   |
| Suffix                                              |           |                             |   |
| 7 Gender                                            |           |                             |   |
| 8 Alternate name                                    |           |                             |   |
| 9 Occupation or type of b                           | usiness   |                             | _ |
| 9a NAICS Code                                       |           |                             |   |
| *10 Address                                         | Unknown   |                             |   |
| *11 City                                            | Unknown   |                             |   |
| *12 State                                           | Unknown   | *13 ZIP/Postal Code Unknown |   |
| *14 Country                                         | Unknown   |                             |   |
| *15 TIN                                             | Unknown   | 16 TIN type                 |   |

Separate entry for <u>each</u> Beneficial Owner or Owners who has/have a 25% interest in Purchaser(s), back to ultimate beneficial owner. Use of "+" to add page for each Beneficial Interest.

| Home            |              | 1. Filing institution | Step 2.7 | Inform     | tion Location(s) | Step 3. Person(s)<br>Involved Information | Step 4. Amount and Type of<br>Transaction(s) |
|-----------------|--------------|-----------------------|----------|------------|------------------|-------------------------------------------|----------------------------------------------|
| 100             |              |                       |          | HIJOH      | inition .        |                                           | ) Marketin Market                            |
|                 |              |                       | of       | 2          | <b>(7) (8)</b>   |                                           |                                              |
| t I Person Inv  | olved in Tra | ansaction(s) 1        | Oi       | -          |                  |                                           |                                              |
| t I Person Inv  | olved in Tra | ansaction(s) 1        | OI .     | _          | 00               |                                           |                                              |
| ct I Person Inv |              | ion Report            | oi       | _          |                  |                                           |                                              |
|                 | Transact     |                       |          | - 7 - V HI | tion Location(s) | Step 3. Person(s)                         | Step 4. Amount and Type of                   |

## Step 3 Party Info.- Part I Group B – Beneficial Owner - Trust

If the Trustee or Settlor of a Revocable Trust is a Beneficial Owner, select Field 2c "Person on whose behalf transaction was conducted."

| Currency Transac                                      | tion Report                                     |                                                |                                              |                                              |
|-------------------------------------------------------|-------------------------------------------------|------------------------------------------------|----------------------------------------------|----------------------------------------------|
| Home St                                               | ep 1. Filing Institution<br>Contact Information | Step 2. Transaction Location(s)<br>Information | Step 3. Person(s)<br>Involved Information    | Step 4. Amount and Type of<br>Transaction(s) |
| Part I Person Involved in T                           | ransaction(s) 1                                 | of 2 😛 🙃                                       |                                              |                                              |
| *2 a Person conducting transaction on own bel         |                                                 |                                                | son on whose behalf<br>saction was conducted | d Common carrier                             |
| 3 Multiple transactions                               |                                                 |                                                |                                              |                                              |
| Check If ent                                          | tity                                            |                                                |                                              |                                              |
| *4 Individual's last name or entity's legal name Unkn | nown                                            |                                                |                                              |                                              |
| *5 First name Unkn                                    | nown                                            |                                                |                                              |                                              |
| 6 Middle name                                         |                                                 |                                                |                                              |                                              |
| Suffix                                                |                                                 |                                                |                                              |                                              |
| 7 Gender                                              |                                                 |                                                |                                              |                                              |
| 8 Alternate name                                      |                                                 |                                                |                                              |                                              |
| 9 Occupation or type of business                      |                                                 |                                                |                                              |                                              |

- Enter the Name, Address, TIN, and Date of Birth in Fields 4, and 10-17 for the Trustee or Settlor of the Revocable Trust.
- If no TIN, no explanation is entered.

| Check                                               | ☐ If entity |                             |
|-----------------------------------------------------|-------------|-----------------------------|
| *4 Individual's last name<br>or entity's legal name | Unknown     | Doe                         |
| *5 First name                                       | Unknown     | J                           |
| 6 Middle name                                       |             |                             |
| Suffix                                              |             |                             |
| 7 Gender                                            |             |                             |
| 8 Alternate name                                    |             |                             |
| 9 Occupation or type of b                           | usiness     |                             |
| 9a NAICS Code                                       |             |                             |
| *10 Address                                         | Unknown     | 123 Main                    |
| *11 City                                            | Unknown     |                             |
| *12 State                                           | Unknown     | *13 ZIP/Postal Code Unknown |
| *14 Country                                         | Unknown     |                             |
| *15 TIN                                             | Unknown     | 16 TIN type                 |
| *17 Date of birth                                   | Unknown     |                             |

For any Trustee or Settlor of the Revocable
 Trust that is a natural person listed in Field 2c
 select type of identification and enter
 identification number, Country, and State:

| *20 | Form of identification used to verify identity | / □Unknown               |       |               |   |
|-----|------------------------------------------------|--------------------------|-------|---------------|---|
|     | Driver's license/State ID Pass                 | sport Alien Registration | Other |               |   |
| Num | ber                                            | Country                  |       | Issuing State | 5 |

Separate entry for <u>each</u> Trustee or Settlor of a Revocable Trust who has a 25% interest in Purchaser(s). Use of "+" to add page for each Trustee or Settlor of the Revocable Trust.

| Home            | Step 1. Filing institution<br>Contact information | Step 2. Transaction Location(s) Step 3. Person(s) Information Involved Information | Step 4. Amount and Type of<br>Transaction(s) |
|-----------------|---------------------------------------------------|------------------------------------------------------------------------------------|----------------------------------------------|
|                 |                                                   | of 2 👝 👝                                                                           |                                              |
| I Person Involv | ed in Transaction(s) 1                            | of 2 😝 🕤                                                                           |                                              |
|                 |                                                   | or Z G G                                                                           |                                              |
| I Person Involv | ansaction Report                                  | 01 2 00                                                                            |                                              |

## CTR Step 4 Money – Part II

Enter Closing Date in Field 23.

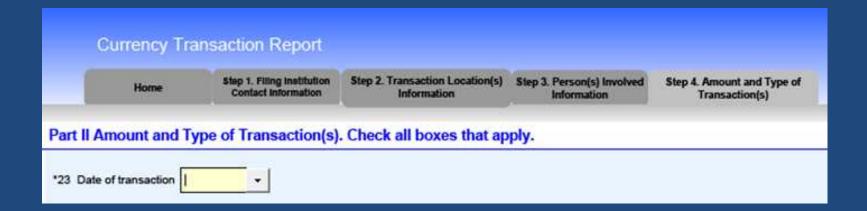

## CTR Step 4 Money – Part II

- Fields 25a i are blank.
- Field 25z (matches Field 41):
  - Other enter each method used to send funds (no routing number or wire confirmation needed).
  - Enter Total Purchase Price.
- Remainder of Step 4 is blank.

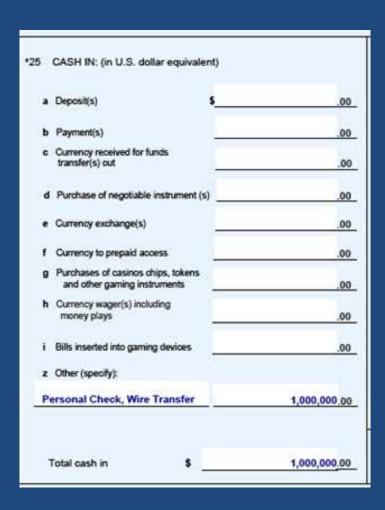

#### CTR Home Page

#### Once CTR Complete:

- 1. Save CTR.
- 2. Validate CTR.
- 3. Sign (with PIN) CTR.
- 4. Submit CTR.
- 5. Print CTR.
- File CTR and Confirmation.
- 7. Send copy to Old Republic.

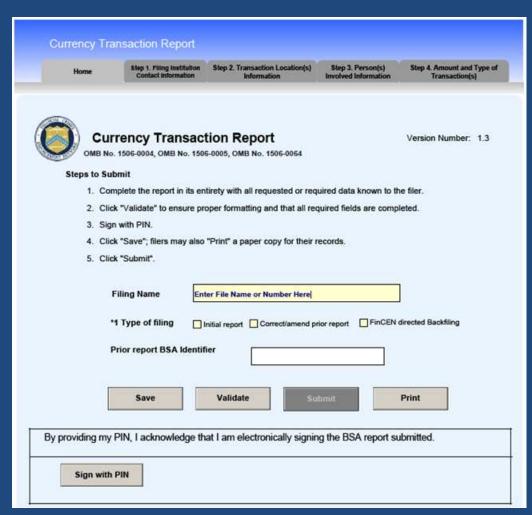

#### Questions?

BSA E-Filing Help 1-866-346-9478 or email BSAEFilingHelp@fincen.gov

Email Old Republic: FloridaLegal@oldrepublictitle.com

Call Old Republic Underwriting: 813-228-0555